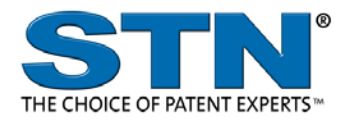

# **LITALERT** (LITigation ALERTs)

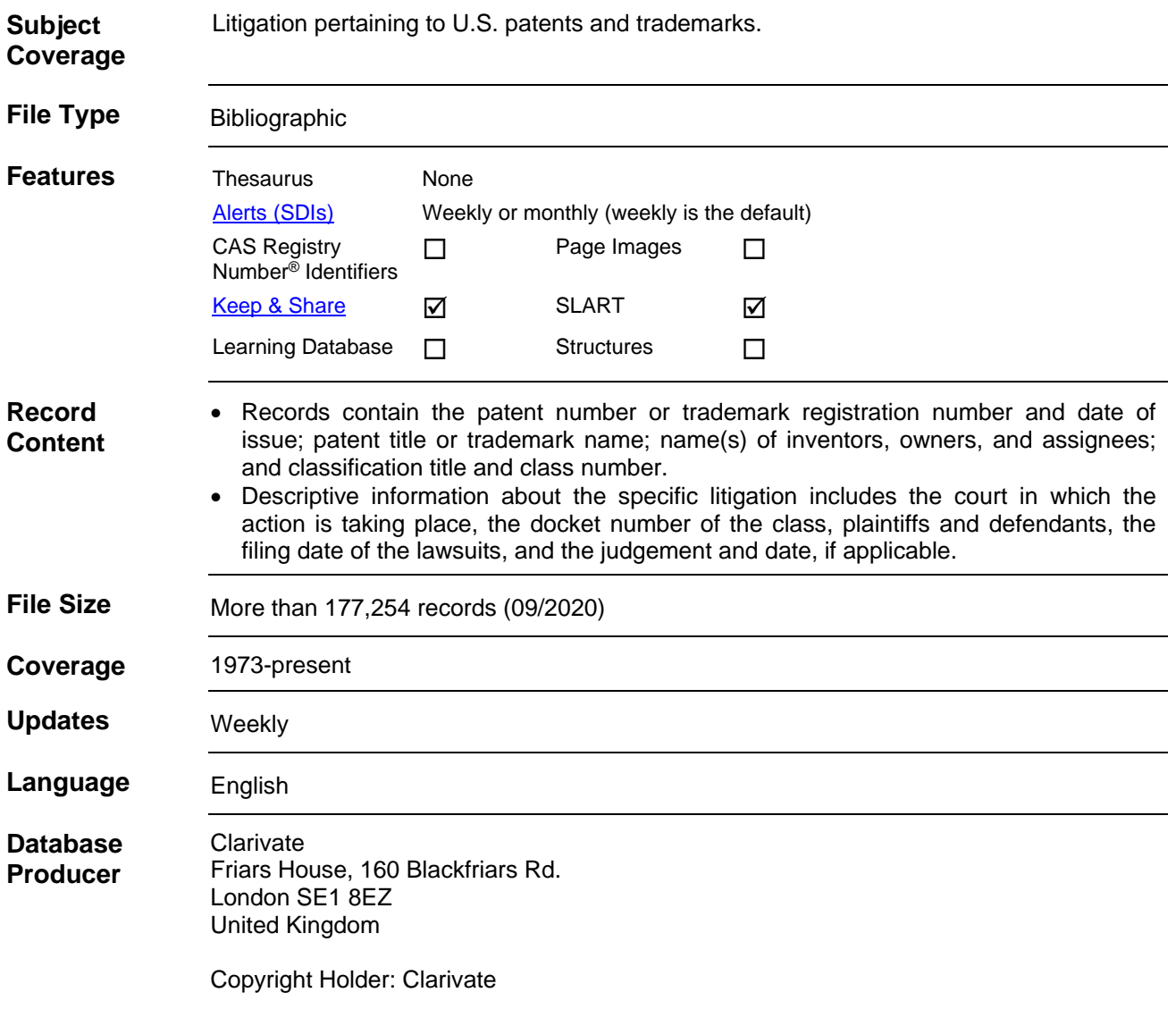

#### 2 **LITALERT**

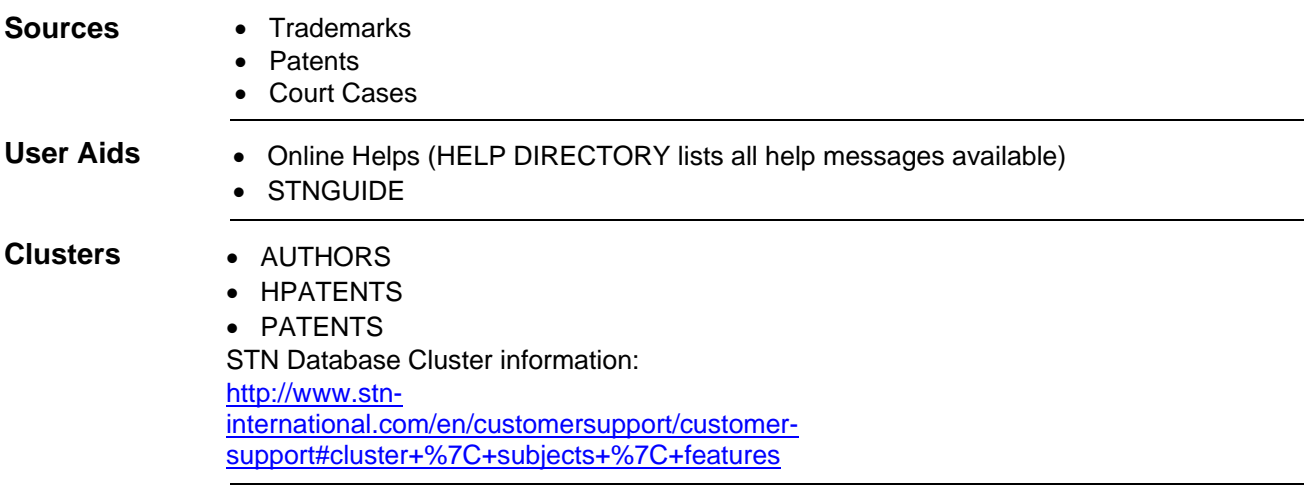

# **Search and Display Field Codes**

Fields that allow left truncation are indicated by an asterisk (\*). **General Search Fields**

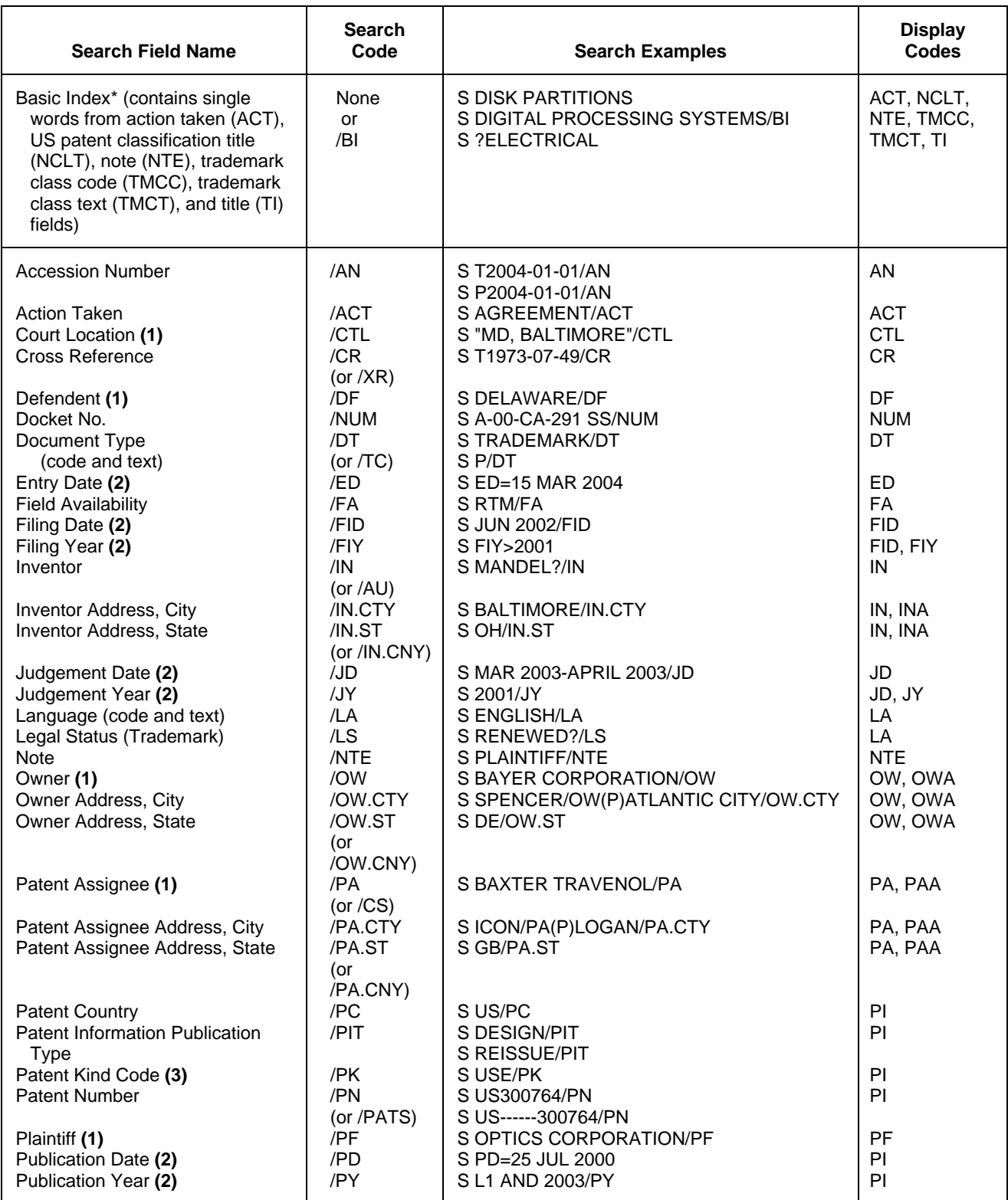

#### 4 **LITALERT**

## **Search and Display Field Codes (cont'd)**

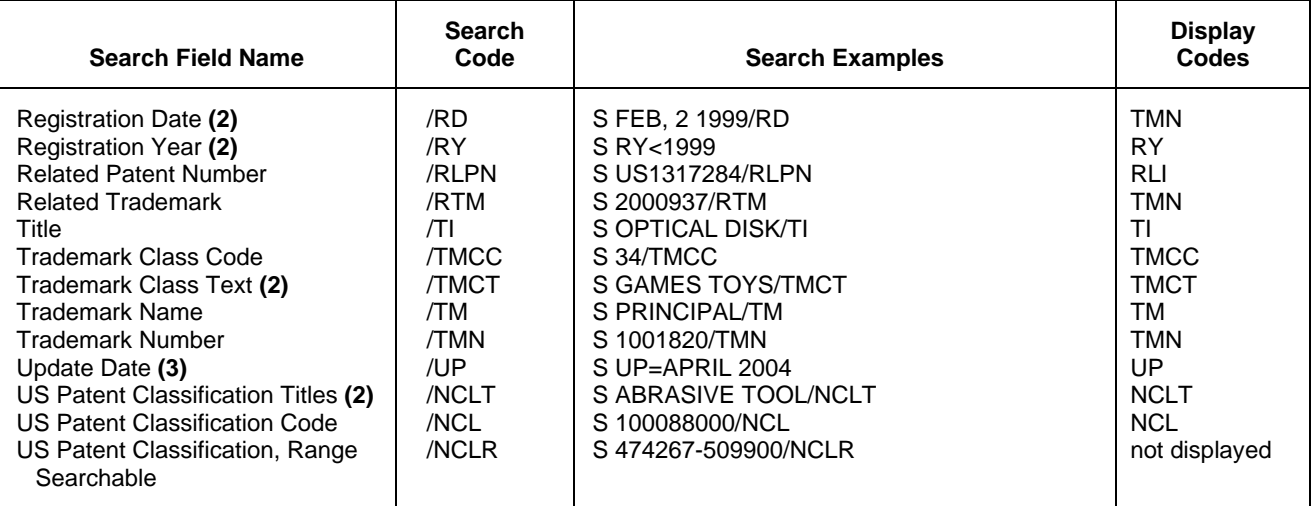

**(1)** Search with implied (S) proximity is available in this field.

**(2)** Numeric search field that may be searched using numeric operators or ranges.

**(3)** Patent numbers are available in Derwent and STN format. STN is the default. Enter SET PAT DERWENT to change to the Derwent format. To return to the STN format, enter SET PAT STN.

## **DISPLAY and PRINT Formats**

Any combination of formats may be used to display or print answers. Multiple codes must be separated by spaces or commas, e.g., D L1 1-5 TI PI. The fields are displayed or printed in the order requested.

Hit-term highlighting is available for all fields. Highlighting must be ON during SEARCH to use the HIT, KWIC, and OCC formats.

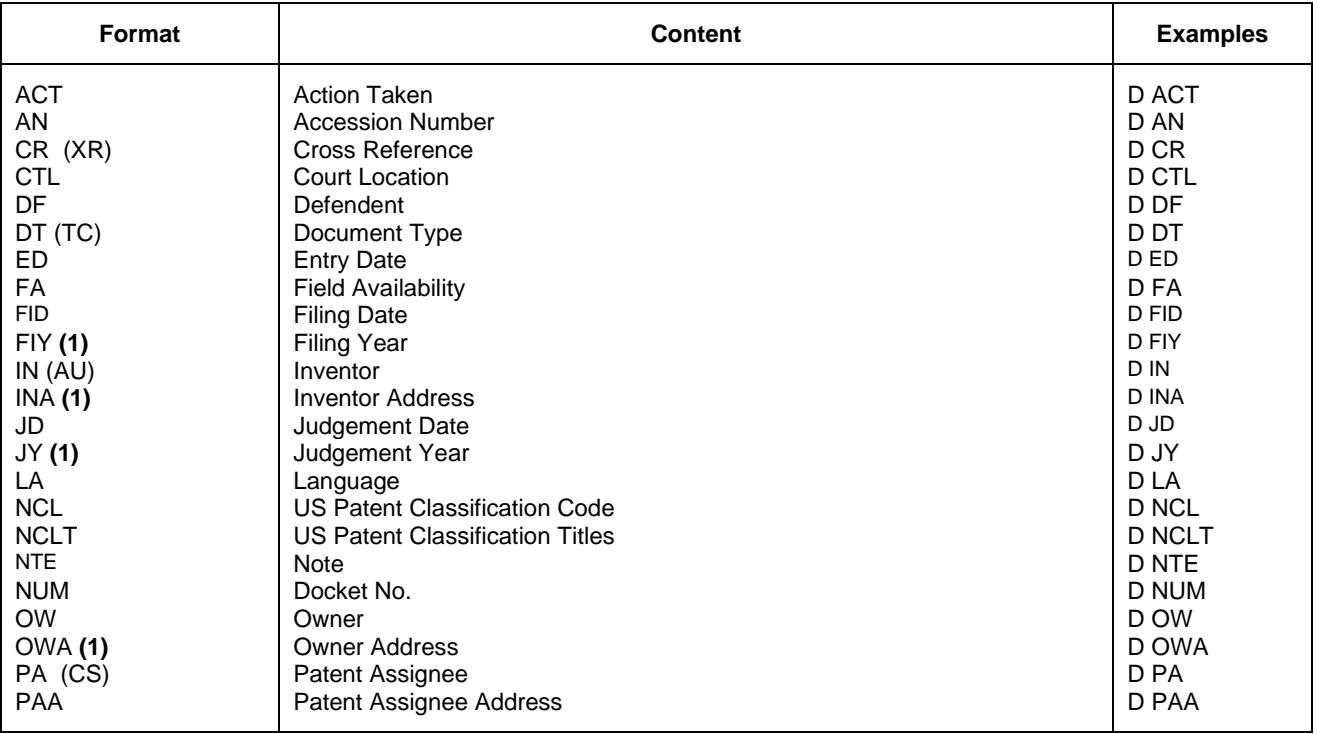

## **DISPLAY and PRINT Formats (cont'd)**

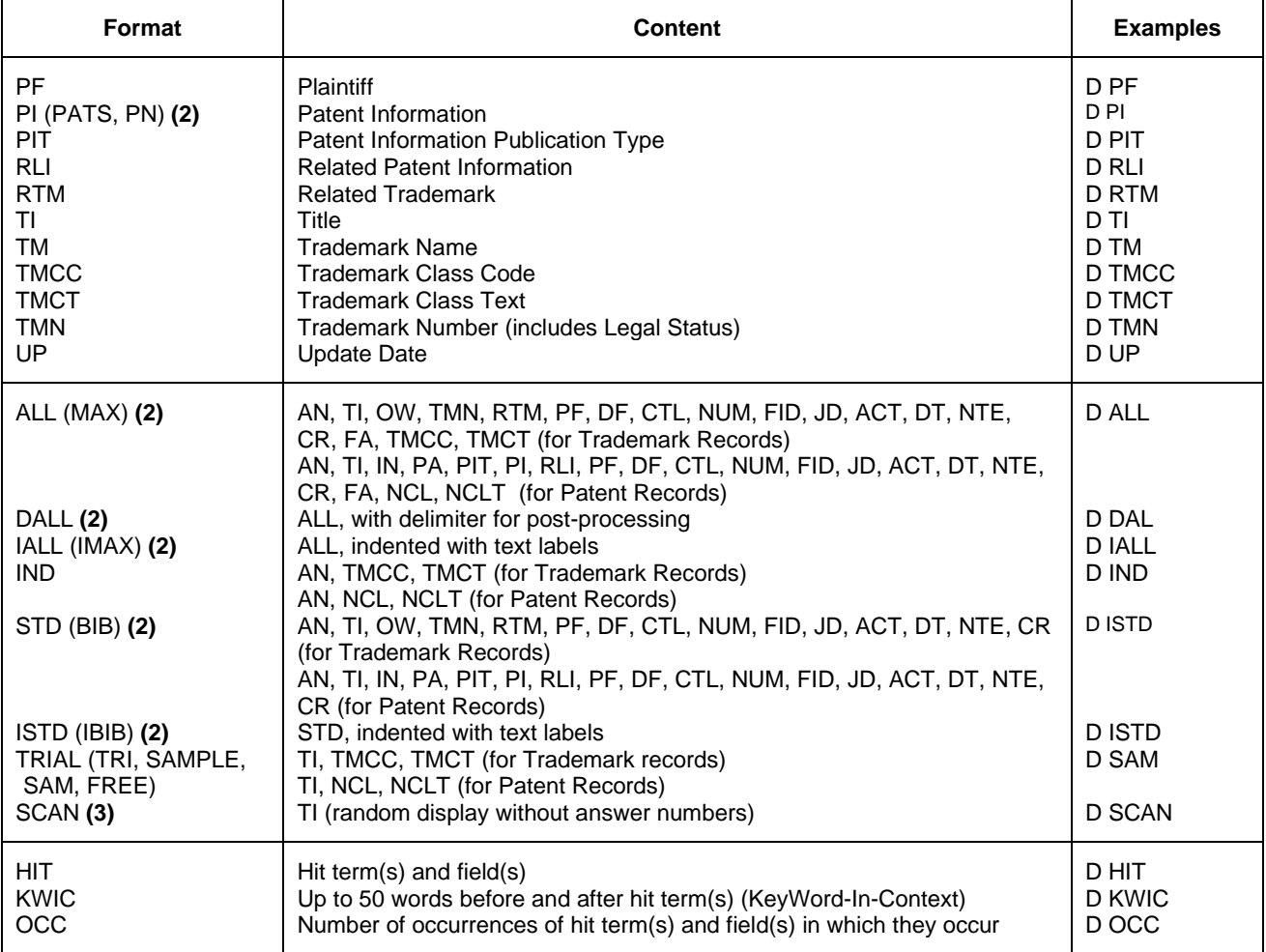

**(1)** Custom display only.

**(2)** By default, patent numbers, application and priority numbers are displayed in STN Format. To display them in Derwent format, enter SET PATENT DERWENT at an arrow prompt. To reset display to STN Format, enter SET PATENT STN.

**(3)** SCAN must be specified on the command line, i.e., D SCAN or DISPLAY SCAN.

### **SELECT, ANALYZE, and SORT Fields**

The SELECT command is used to create E-numbers containing terms taken from the specified field in an answer set.

The ANALYZE command is used to create an L-number containing terms taken from the specified field in an answer set.

The SORT command is used to rearrange the search results in either alphabetic or numeric order of the specified field(s).

#### 6 **LITALERT SELECT, ANALYZE, and SORT Fields (cont'd)**

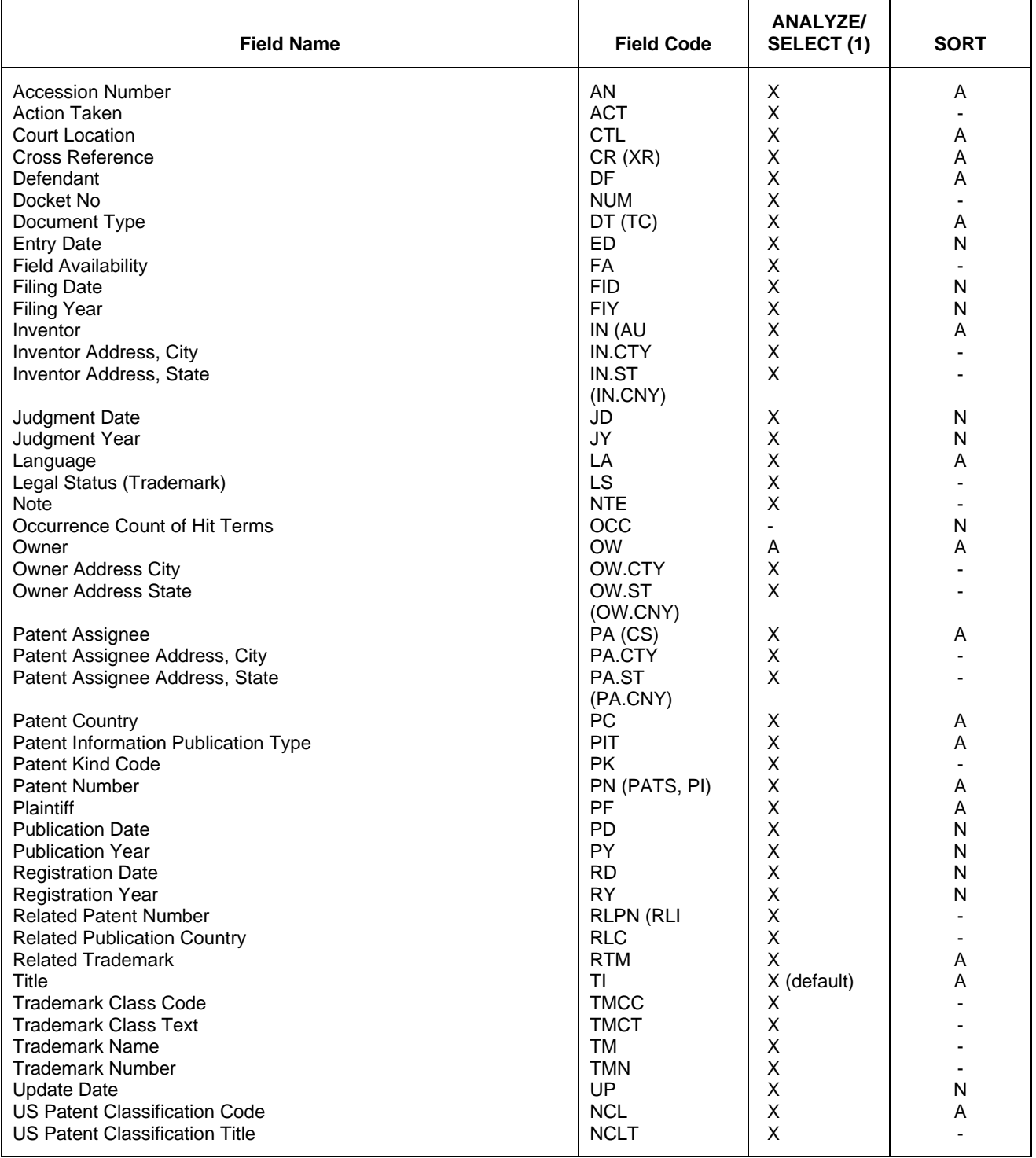

**(1)** HIT may be used to restrict terms extracted to terms that match the search expression used to create the answer set, e.g., SEL HIT TI.

#### **Sample Records**

**DISPLAY ALL (PATENT RECORD)**  $AN$  P2010-30-67<br>TI Drving mat TI Drying mat<br>IN Wilmsen, J IN Wilmsen, Jeffrey G - St Louis, MO Schroeder & Tremayne Inc - St Louis, MO PIT Design<br>PI US----US------609042 D 20100202 RLI none RTM none<br>PF SCHR PF SCHROEDER & TREMAYNE INC<br>DF TV PRODUCTS (USA) INC; T TV PRODUCTS (USA) INC; TV PRODUCTS LLC; MENARD INC CTL IL, Southern Dist NUM 3:10CV00508 FID 20100713 ACT complaint for PATENT INFRINGEMENT<br>DT Patent DT Patent<br>LA Englis LA English<br>NTE none NTE none<br>CR none CR none<br>FA ACT; FA ACT; CTL; DF; FID; IN; NCL; NCLT; NUM; PA; PF; PI; RLI; RTM; TI NCL D06583000 NCLT furnishings

# **DISPLAY BIB (TRADEMARK RECORD)**

AN T2010-30-61<br>TI TEXACO TI TEXACO<br>OW CHEVRO CHEVRON INTELLECTUAL PROPERTY LLC - San Ramon, CA TMN 0794947 19650824 Renewed RLI none<br>RTM 1209 RTM 1209440; 1315019; 1222305; 1315020; 1222306; 2259016; 2251166; 2264612<br>PF CHEVRON INTELLECTUAL PROPERTY LLC; CHEVRON U.S.A. INC PF CHEVRON INTELLECTUAL PROPERTY LLC; CHEVRON U.S.A. INC<br>DF HILLHOUSE JR, JOHN B HILLHOUSE JR, JOHN B CTL MS, Southern Dist<br>NUM 3:10CV00395 NUM 3:10CV00395<br>FID 20100713 FID 20100713<br>ACT Complain ACT Complaint<br>DT Trademark Trademark LA English NTE none CR none

**In North America** CAS STN North America P.O. Box 3012 Columbus, Ohio 43210-0012 U.S.A.

CAS Customer Center: Phone: 800-753-4227 (North America) 614-447-3700 (worldwide)<br>614-447-3751 Fax: 614-447-3751 Email: help@cas.org Internet: www.cas.org

**In Europe**

FIZ Karlsruhe STN Europe P.O. Box 2465 76012 Karlsruhe Germany Phone: +49-7247-808-555 Fax: +49-7247-808-259 Email: helpdesk@fiz-karlsruhe.de Internet: www.stn-international.com

**In Japan** JAICI (Japan Association for International Chemical Information) STN Japan Nakai Building 6-25-4 Honkomagome, Bunkyo-ku Tokyo 113-0021, Japan Phone: +81-3-5978-3601 (Technical Service) +81-3-5978-3621 (Customer Service) Fax: +81-3-5978-3600 Email: support@jaici.or.jp (Technical Service) customer@jaici.or.jp (Customer Service) Internet: www.jaici.or.jp